ТЗ со ссылками на трелло (доступ выдан будет исполнителю, но все ТЗ продублировано в этом файле, а ссылки для учета). Картинки и видео помощь будут доступны после добавления вас в трелло.

## ТЕРМИНЫ:

匀

\*ОР- ожидаемая реакция (как должно быть)

 $*$ ФР- фактическая реакция(как сейчас, то есть надо исправить это на ОР)

\*домен оригинальный: это smmtouch.tech

\*домен алиас 1-7 : это домен синоним, который прописан поверх оригинального домена, то есть сайт один и тотже, но домены разные. Например smmtouch1.tech ....2...3...4..5..6... smmtouch7.tech \*скрейпер- это rapidapi поставщик парсинговых услуг. Например:

https://rapidapi.com/arraybobo/api/instagram-scraper-2022/pricing/ чтобы получить картинки и некую доп информацию с инстаграмма или тиктока, мы используем скрейпер. Они платные \*тех: это обозначение проекта smmtouch.tech

--------

#### https://trello.com/c/Bt4CHzPa/

## Чекбокс согласия при регистрации не отцентрован

ОР: чекбокс согласия при регистрация отцентрован относительно строки

ФР:чекбокс согласия при регистрация не отцентрован относительно строки в браузере Chrome

**6paysep Google chrome** 

ссылка:

SMMTouch.com - Накрутка лайков, подписчиков, просмотров

Описание: необходимо отцентровать чекбокс относительно строки как в других браузерах (Firefox, Safari) ОР скрин ФР скрин

План QA:

Проверить отцентровку всех элементов в блоке авторизации, регистрации и регистрации после успешной оплаты. Сравнивать с продам.

## https://trello.com/c/pzszdZRn/ Автозаполнение при регистрации

Для воспроизведения бага должен быть сохраненный Логин и Пароль в системе

Шаги: Перейти на домен: smmtouch.tech Нажать "Личный кабинет" Нажать Зарегистрироваться ОР: Поля ввода пустые, готовы к заполнению ФР: Поля ввода автоматически заполняются данными, которые запомнила система [Видео](https://trello.com/1/cards/63ecca08013dcb44f05576ba/attachments/63eccaffcf75e7041ad07644/download/2.mp4)

#### Для QA:

Тестирование на главном домене (smmtouch.tech) + алиасах (smmtouch1-7.tech) + Блока с регистрацией и авторизацией, что ничего не сломалось

## <https://trello.com/c/FWq92Dy9/>

**Нет проверки валидности почты при входе через VK и FB без почты**

ФР: отсутствует проверка валидности почты при входе через VK и FB без почты

Описание:

Для воспроизведения нужен профиль VK или FB без привязанной почты.

Шаги:

1.Перейти в мой профиль

2.Войти при помощи VK или FB

3.В модальном окне ввести почту со спецзнаками и русским языком и кликнуть Войти(при нажатии

на клавиатуре Enter произойдет обновление страницы\*). Видеоповтор

\*Допфикс: при нажатии Enter должна нажиматься кнопка а не обновляться страница [видео](https://trello.com/1/cards/63ed448648e8eaeceb9a4438/attachments/63ed46c7f80abb389c07c483/download/enter.mov)

Тест план:

Проверить на всех доменах проверку валидности почты:

- 1.Авторизация
- 2.Регистрация
- 3.Регистрация после успешной оплаты

4.Смена почты в ЛК

5.Авторизация VK FB

## https://trello.com/c/gjIKfl1i/ Иконка у оферты

если пользователь находится НЕ на главной странице, то у него другое меню для бургера в десктопе, скриншот:

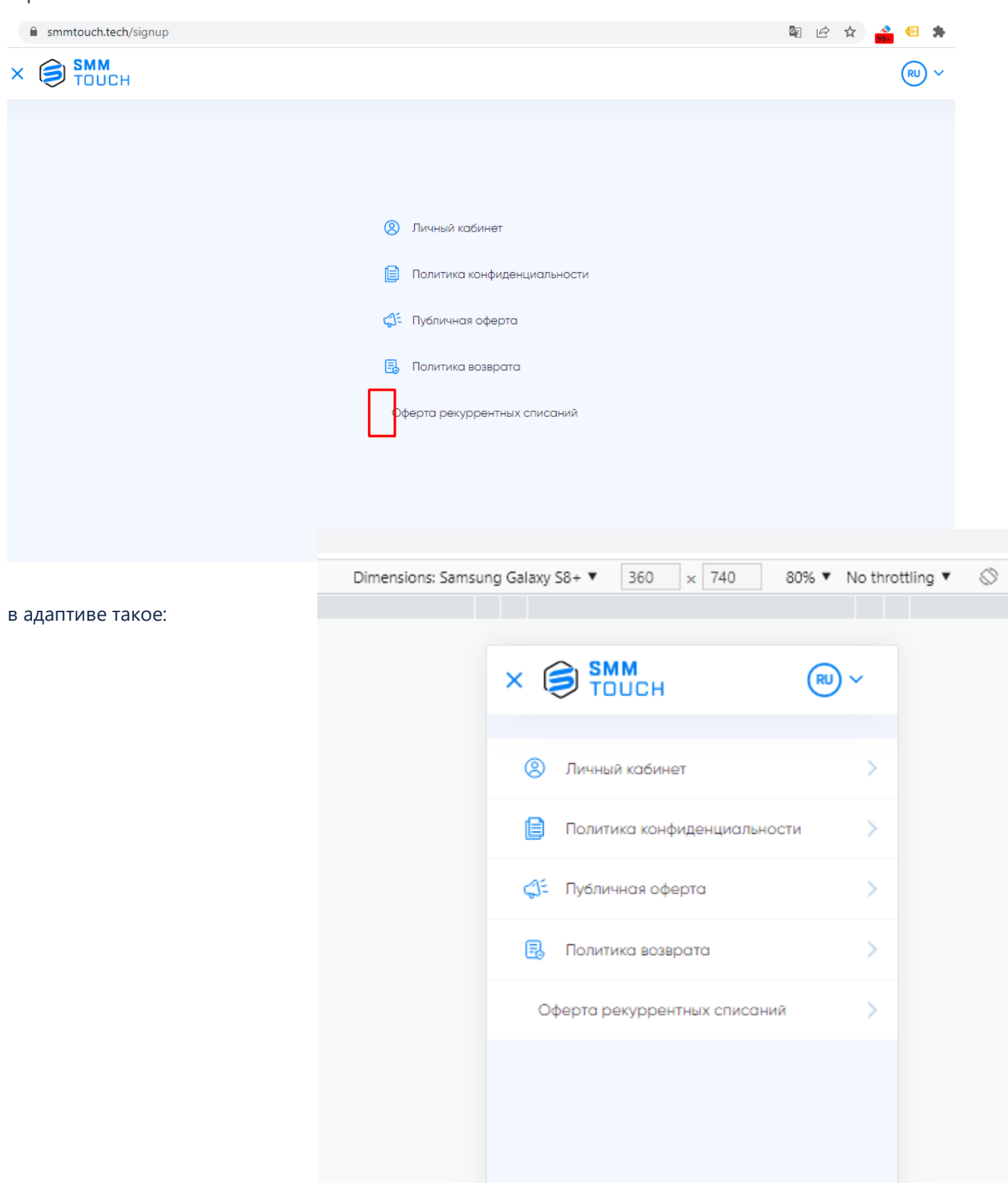

Необходимо перед "Оферта рек списаний" добавить иконку. Для меню на главной странице добавлять иконку не нужно, скриншот:

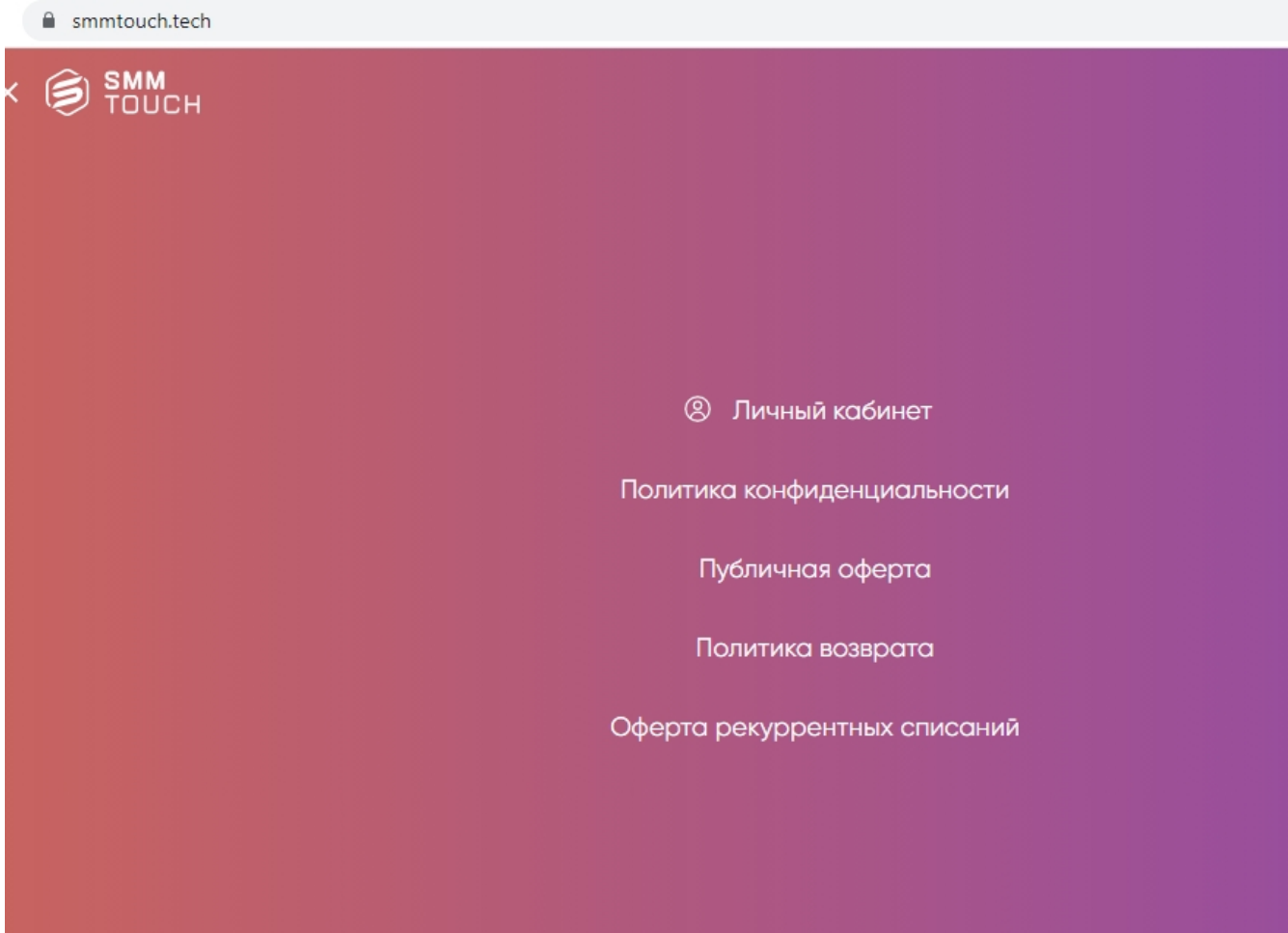

# **ИКОНКИ recurrent.svg**

сами измените цвет для розового сайт бара на белую

https://trello.com/c/AEFVltpk/

Некорректные цены после возврата из просмотров и лайков

ОР: корректное отображение цен после возврата на главную страницу

ФР: после возврата из просмотры/лайки цены на главной становятся равными просмотрам/лайкам. Описание: если открыть вкладку просмотры/лайки и вернуться при помощи кнопки браузера "назад" на главную - то цены на главной будут равны просмотрам/лайкам. Шаги:

1.Ввести логин

2.Нажать на вкладку "Лайки" либо "Просмотры"

3.Нажать "Назад" в браузере

4.Цены на главной будут равны вкладке из шага 2.

[Видеоповтор](https://trello.com/1/cards/63f22721258ecabd54403bba/attachments/63f22b98f2cda4893b50c9c5/download/RPReplay_Final1676814905.MP4)

Тест план:

Проверка корректности цен при возврате с Просмотров и Лайков и подписчиков на главную, и наоборот:

Неавторизованным

Авторизованным

Страница ошибки платежа (на всякий случай)

Попополнение баланса (на всякий случай)

Все валюты

Все алиасы

Соответствие суммы заказа на чекауте

#### <https://trello.com/c/v8FLq7BS/>

#### **Деформация элементов при ширине экрана <340 px**

ОР: отсутствие визуальных деформаций для экранов разного типа

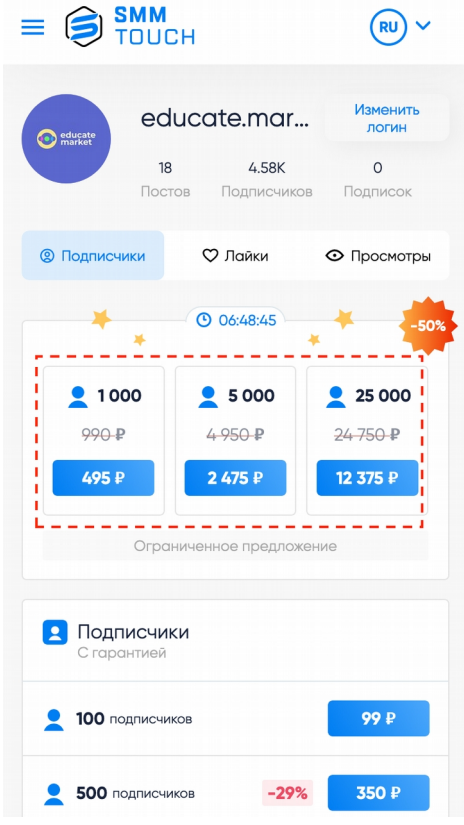

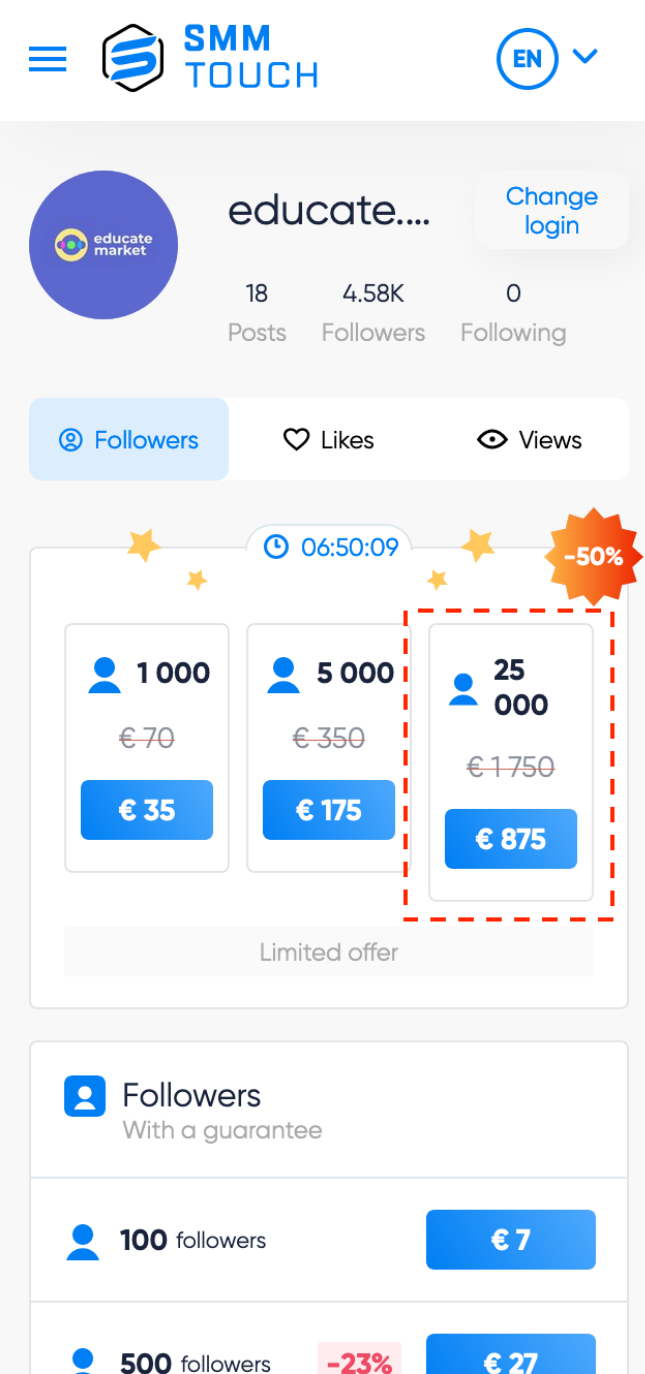

Описание: На вкладках "Подписчики" "Лайки" и "просмотры " при ширине экрана менее 340 px ломается верстка спецпредложений.

Предлагаемое решение : необходимо устранить растяжение элементов в блоке спецпредложений на всех вкладках - "Подписчики" "Лайки" и "просмотры " для всех валют - RUB, EURO, USD, UZS на ширинах >= 320px

Тест план: проверка элементов в блоке спецпредложений на всех вкладках - "Подписчики" "Лайки" и "просмотры " для всех валют - RUB, EURO, USD, UZS. И проверить остальные элементы для разных экранов с шириной до 1000 px.

как увидеть RUB: поставьте язык РУ , vpn любой как увидеть EUR:

поставьте язык EN , vpn EUROPA как увидеть USD: поставьте язык EN , vpn USA как увидеть UZA: поставьте любой язык , vpn UZ

VPN сервис будет выдан наш